# 基于**Unity3D**的电梯机械设计虚拟仿真实验 平台

## 乔硕

山东建筑大学机电工程学院,山东 济南

收稿日期:2022年2月18日;录用日期:2022年3月21日;发布日期:2022年3月28日

## 摘 要

由于目前虚拟仿真实验平台难以满足实际机械设计的需要,研究基于**Unity3D**的电梯机械设计虚拟仿真 实验平台。在平台硬件设计上,建立平台总体架构,根据电梯机械设计要求,构成平台功能模块。在平 台软件设计上,通过电梯机械设计分解,拆分电梯机械结构,生成二维工程图数据。构建电梯机械三维 模型,搭建三维仿真的虚拟场景,实现电梯模型的装配。基于**Unity3D**的模型导入与数据转换,添加贴 图材质信息,完成模型渲染与处理。经实验论证分析,本文平台的信号响应值均在**±1**之间,满足平台的 应用要求,通过本文平台完成轿顶弹簧刚度参数调整后,有效改善了电梯的振动频率,对电梯减振具有 较好的辅助作用。

#### 关键词

**Unity3D**,电梯机械设计,虚拟仿真实验平台,平台架构,功能模块,电梯机械三维模型

## **Virtual Simulation Experiment Platform for Elevator Mechanical Design Based on Unity3D**

#### **Shuo Qiao**

School of Mechanical and Electrical Engineering, Shandong Jianzhu University, Jinan Shandong

Received: Feb.  $18^{th}$ , 2022; accepted: Mar.  $21^{st}$ , 2022; published: Mar.  $28^{th}$ , 2022

#### **Abstract**

**Since the current virtual simulation experimental platform is difficult to meet the needs of actual** 

**mechanical design, a virtual simulation experimental platform for elevator mechanical design based on Unity3D is studied. In the design of platform hardware, the overall structure of the platform is established, and the functional modules of the platform are formed according to the requirements of elevator mechanical design. In the platform software design, through the elevator mechanical design decomposition, the elevator mechanical structure is split, and the two-dimensional engineering drawing data is generated. Build a three-dimensional model of elevator machinery, build a virtual scene of three-dimensional simulation, and realize the assembly of elevator models. Based on Unity3D model import and data conversion, add texture material information, complete model rendering and processing. After experimental demonstration and analysis, the signal response values of the platform in this paper are all between ±1, which meets the application requirements of the platform. After the adjustment of the stiffness parameters of the car top spring is completed through the platform in this paper, the vibration frequency of the elevator is effectively improved, and it has a better effect on the vibration reduction of the elevator good support.**

#### **Keywords**

**Unity3D, Elevator Mechanical Design, Virtual Simulation Experiment Platform, Platform Architecture, Functional Modules, 3D Model of Elevator Machinery**

Copyright © 2022 by author(s) and Hans Publishers Inc.

This work is licensed under the Creative Commons Attribution International License (CC BY 4.0). <http://creativecommons.org/licenses/by/4.0/>

 $\odot$   $\odot$ Open Access

## **1.** 引言

在现代化的社会生活中,电梯被广泛应用于各城市建筑中,电梯与人们的日常生活具有较为紧密的 联系,乘坐电梯的舒适度和电梯的运行安全越来越受到人们的关注。近年来,电梯安全事故频发,通过 电梯机械设计提高电梯运行安全已成为该领域研究的热点内容。为了保证电梯运行的安全,需要增加对 电梯机械设计的测试实验,目前国内的相关实验受到试验成本和实验场地的限制,在真实场景中进行的 实验较少[\[1\]](#page-7-0),现阶段的大部分研究所涉及较多的内容为虚拟仿真实验系统,使实际能够借鉴的数据较少, 为了突破真实场景的限制,节约生产成本,在一定程度上减少能耗,本文通过搭建虚拟仿真实验平台来 进行电梯机械设计的虚拟仿真实验,着重对仿真实验平台的设计过程和运行进行研究[\[2\]](#page-7-1)。由于传统的仿 真实验平台的专业针对性不够,不能满足不同专业的不同设计需要,在实际机械设计中难以达到理想的 效果。为搭建本文电梯机械设计的仿真实验平台,本文从虚拟现实技术入手,基于 Unity3D 技术与软件, 完成对电梯的机械设计,同时对本文进行设计的电梯进行建模,设计虚拟实验场景。为其他专业机械设 计的虚拟仿真实验提供了重要的参考依据,对电梯机械的应用具有现实意义,满足我国的现代化可持续 发展要求。

## **2. Unity3D** 技术在机械设计中的应用

Unity3D 是由 Unity Technologies 开发的一个让玩家轻松创建诸如三维视频游戏、建筑可视化、实时 三维动画、脚本后台编辑绑定等类型互动内容的多平台的综合型游戏开发工具,是一个全面整合的专业 游戏引擎。Unity3D 引擎功能非常强大,相较于其他虚拟现实开发引擎,Unity3D 在跨平台开发方面有一 定优势。

乔硕

立体视觉、陀螺仪头部跟踪、交互外设适配,提高了机械产品在装配设计、结构设计和培训等方面的效 率[\[3\]](#page-7-2)。东北石油大学的刘卓炫等人针对传统机械清罐作业培训方式缺乏交互性且无法满足员工实践需求 等问题,设计并开发了一套基于 Unity3D 的机械清罐作业仿真培训系统。使用 Unity3D 引擎开发机械清 罐作业仿真培训系统的流程,总结了系统中用到的纹理切换遮挡剔除、自动寻路等关键技术,最终提高 了机械清罐作业培训效果[\[4\]](#page-7-3)。江苏健雄职业技术学院的成建群通过分析机械装配虚拟实验室的建设需求, 根据系统架构选用了基于 Unity3D 平台的轻量服务器模式,设计并研制了一种沉浸式多路径虚拟装配仿 真系统,较好地满足了机械虚拟实验的要求[\[5\]](#page-7-4)。

## **3.** 基于 **Unity3D** 的电梯机械设计虚拟仿真实验平台硬件设计

## **3.1.** 虚拟仿真实验平台硬件设计研究思路

本平台基于 Unity3D 进行电梯机械部件特征的提取,并进行数据的整合。将各种硬件设备与计算机 连为一体,构建平台总体架构的设计[\[6\]](#page-7-5),电梯机械设计虚拟仿真实验平台将设置进行虚拟重力模拟、完 成多设备立体化投影等操作,并根据真实的机械设计与加工制作进行电梯的虚拟运行,通过展示界面的 设计完善平台交互功能。

## **3.2.** 平台总体架构设计

<span id="page-2-0"></span>本文在虚拟现实环境下,通过控制器、动态捕获服务器等硬件与计算机建立对话窗口,处理电梯机 械数据信息,平台总体架构[如图](#page-2-0) 1 所示。

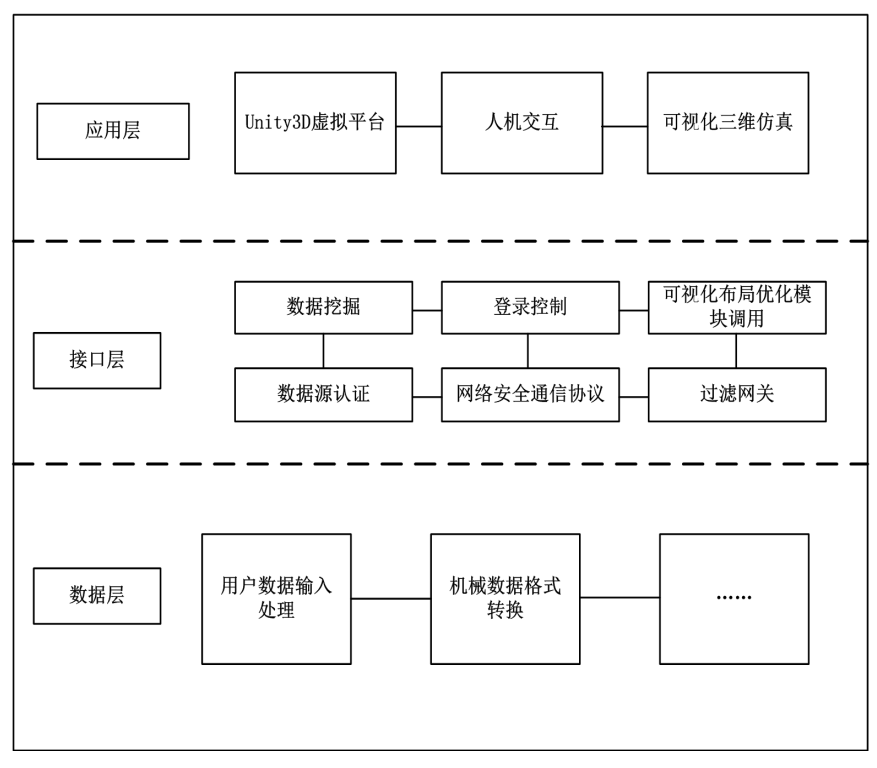

**Figure 1.** Architecture of virtual simulation experiment platform for elevator mechanical design

图 **1.** 电梯机械设计虚拟仿真实验平台架构

[由图](#page-2-0) 1 可知,本文平台第一层为数据层,主要对于电梯机械设备进行数据信息的分类,统一包括生 产计划数据在内的所有数据格式,并将数据信息存储于平台数据库中,便于平台调用。在接口层主要管 理计算机与用户之间的交互功能,管理虚拟空间环境,并根据输入数据,利用可视化功能优化布局,进 行机械设计与工艺等数据的传输控制[\[7\]](#page-7-6),建立虚拟机械模型,控制仿真机械设计过程。应用层基于 Unity3D 虚拟平台技术导入本文设计的电梯模型,在虚拟空间场景中,完善电梯机械结构,进行人机交 互界面布局,显示电梯机械设计的仿真流程,为用户提供交互反馈,在虚拟投影空间最终确定布局方案。

#### **3.3.** 平台功能模块构成

<span id="page-3-0"></span>由于本文虚拟仿真实验平台需要具有实时的交互功能,因此需要建立电梯模型与平台控制器之间的 通讯,将电梯模型中的所有位置通过实时信号传输给控制器,并将控制器的控制结果反馈给模型。为了 保证本文虚拟仿真实验平台的可靠性及实用功能,本文平台的功能模块构成如[下图](#page-3-0) 2 所示。

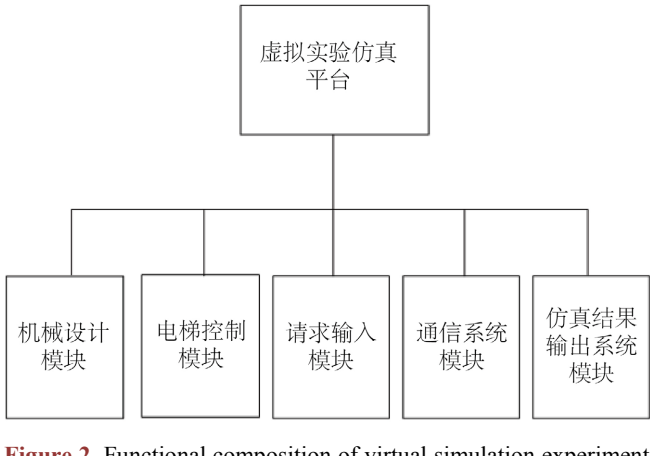

**Figure 2.** Functional composition of virtual simulation experiment platform 图 **2.** 虚拟仿真实验平台功能构成

[由图](#page-3-0) 2 可知,本文平台中包括机械设计模块,根据设计要求和参数确定电梯机械设计的方案,对通 信系统模块的设计,本文利用 ADS 通信方式发送信号到电梯控制器,并由该方式进行内选指示的读取, 将得到的外呼指示、运行方向等信息,显示于虚拟电梯机械设计控制界面,并在模型运行过程中,将呼 梯平层、轿厢内旋等信号传给控制器。在电梯模块设计中,利用 Unity3D 模拟软件模拟电梯的各种输出 信号,设计一个位置开关检测电梯的轿厢位置。请求输入模块是对电梯机械设计过程中不同的请求进行 输入测试,并测试电梯运行的上呼与下呼请求[\[8\]](#page-7-7)。仿真结果输出系统模块能够直观展现电梯机械设计的 过程与电梯设计完成后的模拟运行情况,并以图形化的方式输出仿真结果。通过拖拽或设置菜单的方式 将各子功能模块进行结构编辑,设置电梯的楼层数以及电梯的运行方式,完成功能模块集成与仿真操作 界面控制器根据网络通讯格式将数据出阿迪给电梯模型,模型对数据进行解析后通过控制指令实现虚拟 运行和信号指示。

#### **4.** 基于 **Unity3D** 的电梯机械设计虚拟仿真实验平台软件设计

#### **4.1.** 虚拟仿真实验平台软件设计研究思路

电梯机械设计虚拟仿真平台软件设计过程相对复杂,需要多名设计人员协作完成,因此将设计任务 简化成较为独立的形式,来更好地保障本文平台的设计效率。通过三维建模软件,根据电梯的构造特点

和工作过程,对整个电梯框架结构进行三维建模。其机械设计包括对整体电梯框架的设计,其电梯骨架 的设计中,需要安装传感器与控制器,为了尽可能地减少轿厢的振动频率[\[9\]](#page-8-0),使用导杆和滑块的方式作 为轿厢结构,在电动机连接轴上安装限速器,在轿底安装传感器,在电动机与轿厢的传动路线设置完成 后即可实现电梯的升降运动。

本文平台采用从轿顶向下和从轿底向上的设计方式,并将桥底、轿壁、轿顶、轿门、曳引机、限速 器、缓冲器等电梯各机械部件进行规划布局,生成二维工程图,根据标准图纸绘制完全参数化图纸,图 纸中涉及的电梯各尺寸的变化以参量的形式在自动生成的参数列表中给出,便于设计人员在参数生成后 的检查工作,设计人员只需要将图纸和相应部件连接到一起。

#### **4.2.** 构建电梯机械三维模型

三维模型的构建是本文平台进行虚拟仿真实验展示和运行的重要前提条件,模型质量直接影响着虚 拟仿真实验的仿真效果和平台的响应速度,出于参数化设计的考虑,本文选用 Pro/ENGINEER 进行本文 电梯机械的建模,分析电梯机械结构的图样数据,将电梯机械结构部件进行拆分,并确定相应尺寸参数, 电梯机械的数字模型为:

$$
\begin{cases}\nMx + C\dot{x} + Kx = F(t) \\
\{x(0)\} = x_0 \\
\{\dot{x}(0)\} = \dot{x}_0\n\end{cases}
$$
\n(1)

式中 *M* 为平台质量, *C* 为阻尼, [*K*]为刚度矩阵, *F*(*t*)为激振力向量,  $\{x(0)\} = x_0 \text{ and } \{x(0)\} = x_0 \text{ and } x_0 \text{ and } x_1 \text{ and } x_2 \text{ and } x_3 \text{ and } x_4 \text{ and } x_5 \text{ and } x_6 \text{ and } x_7 \text{ and } x_8 \text{ and } x_9 \text{ and } x_1 \text{ and } x_2 \text{ and } x_3 \text{ and } x_4 \text{ and } x_6 \text{ and } x_7 \text{ and } x_9 \text{ and }$ 初始条件,{*x*} 为响应向量。根据拆分得到的电梯部件参数选取界面,描绘电梯主要特征,然后通过拉伸 合并等操作设计附加特征,进一步完善和修饰各零件特征,将设计好的电梯机械部件按照指定的部件装 配规划和方案添加到装配体中,组合完成完整的电梯机械三维模型。在本文的虚拟仿真实验平台中搭建 三维仿真的虚拟场景,在围绕电梯机械参数进行机械机构设计的实体建模,捕捉电梯在各轴的结构数据, 进行立体化高度和角度建模,原始三维模型的可视化显示存在不同的精度层次,在虚拟场景中添加撞机、 刚体等常用的组件,Unity3D 支持 C 语言编程[\[10\]](#page-8-1),可以完成对模型与其他按钮之间交互的逻辑关系,通 过调用接口控制电梯的输入输出,为了便于模型的优化,将其转化为可编辑多边形。

## **4.3.** 基于 **Unity3D** 的模型导入与数据转换

为了获得更好的虚拟试验仿真效果,将装配好的电梯模型导入 3Ds Max 中, 为了加强虚拟场景和模 型渲染的效果,对本文电梯机械结构设计模型进行光照贴图,根据细节展示要求,将二维图纸附着在三 维模型上,增加贴图等材质信息,使本文模型更贴近实物[\[11\]](#page-8-2)。利用 Unity3D 平台进行整个平台的交互控 制,在电梯机械模型添加材质信息和贴图完成后,在 3Ds Max 中导出后导入到 Unity3D [\[9\]](#page-8-0)中, 在新的虚 拟场景设计及完成后,添加本文电梯机械模型,为调整模型部件设置,对模型进行相关的移动操作。由 于虚拟摄像机的拍摄范围具有一定的限制,存在拍摄盲点,因此将拍摄不到的对象进行剔除,并适当调 整虚拟摄像机位置。对本文模型渲染存在的坍塌顶点和坍塌序列进行平滑处理,注重对机械部件进行二 元三角细分和自动减面计算,为了保证虚拟机械设计的高精度要求,在各部件的建模中,应按照实际工 件体模型要求,对不同构件进行切片,尽可能地分割出较多的薄片,具体公式为:

$$
f_0(x) = \begin{cases} \frac{1}{x_{\text{max}} - x_{\text{min}}}, x \in [x_{\text{min}}, x_{\text{max}}] \\ 0, \quad \text{other} \end{cases}
$$
 (2)

乔硕

式中为切片决策行为, f (x) 为决策行为的密度函数, 根据不同的参数范围, 将机械部件切片的最 值之差表示,以不同分级精度完成模型处理。

#### **5.** 实验论证分析

#### **5.1.** 运行环境与平台登录

<span id="page-5-0"></span>为验证本文平台的有效性,需要通过检验本文平台的信号响应值来验证本文平台性能,并对经过机 械设计的电梯整体进行振动模态分析实验,要平稳运行本文平台,对计算机硬件配置和软件支持提出了 相关的要求,具体运行环境设置[如表](#page-5-0) 1 所示。

| 硬件         | 配置                  |
|------------|---------------------|
| <b>CPU</b> | P41.6GHZ            |
| 内存         | 2.00GDDR RAM        |
| 硬盘         | 80G 7200RPM         |
| 软件         | 配置                  |
| 操作系统       | Windows Server 2010 |
| C 语言编程软件   | Visual $C++6.0$     |
| 开发工具       | Pro/ENGINEER 5.0    |
| 数据库        | SQL Sever 2000      |
| 网络协议       | <b>HTTP</b>         |
| 相关参数       | 数值                  |
| 信号周期       | 10.0                |
| 信号频率       | 0.5                 |
| 幅值比        | 0.648               |
| 信号相位差      | $-19.8$             |
|            |                     |

**Table 1.** Operating environment configuration 表 **1.** 运行环境配置

[由表](#page-5-0) 1 可知本文虚拟仿真实验搭建的测试环境,本文平台中的运行场景显示和交互功能采用 3D 虚 拟现实 Unity3D 5.4 引擎进行开发,本文平台的登录对设计人员进行了使用权限限制,设计人员在登录平 台主界面时要经过身份验证,输入正确的用户名及密码后即可登录成功。

#### **5.2.** 平台性能验证

在上文的实验运行环境下,本文对电梯机械设计虚拟仿真实验平台在进行电梯机械设计模拟过程中 的信号响应值分布进行了统计,具体输入信号与输出信号的响应值[如表](#page-6-0) 2 所示。

[由表](#page-6-0) 2 可知本文平台的信号响应值变化,各输入信号和输出信号在测试中的信号响应值均在±1 之间, 其信号响应的最低值为−0.75,信号响应的最高值为 0.70, 由此可知,本文平台在系统响应时间上能够满 足虚拟仿真实验的要求,证明本文平台性能良好,并具有一定程度上的优势,能够在后续进行仿真实验 时保证平台响应时间,提高仿真实验的效率。

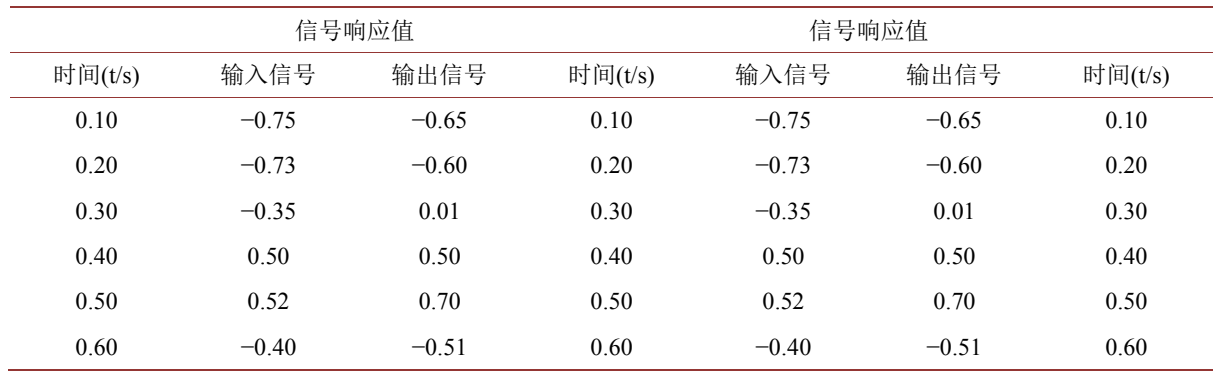

<span id="page-6-0"></span>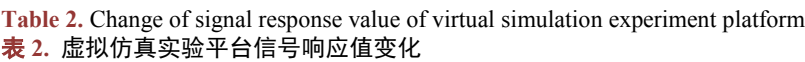

## **5.3.** 电梯机械设计性能测试

本文利用锤击法进行本文电梯机械结构振动的动态特性测量与分析,考虑到本文电梯的机械结构特 点,为了保证测试精度,避免噪声影响而产生过多的干扰,本文以固定激振点为参考点,移动测量点的 方法进行实验,测点的选择在原则上需要涵盖所有振动较大的位置,并在各扰力点布置测点。综合考虑 电梯钢丝绳刚度和导轨等因素对电梯振动的影响,限定电梯额定载重为 1000 kg,速度为 2.5 m/s,对设计 完成之初的电梯振动特性进行分析,绘制出第一阶固有频率变化,具体[如图](#page-6-1) 3 所示。

<span id="page-6-1"></span>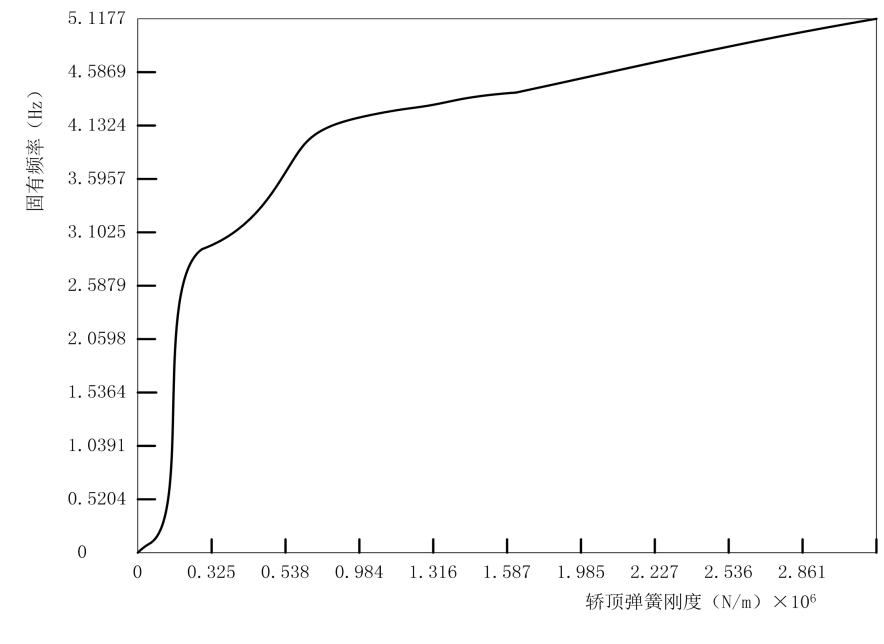

**Figure 3.** Elevator vibration frequency change 图 **3.** 电梯振动频率变化

[由图](#page-6-1) 3 可知,利用本文平台分析第一阶固有频率随轿顶弹簧刚度变化的规律,轿顶弹簧刚度对电梯 的第一阶振动频率具有较大影响,在 2 倍主机转动频率处的振动强度较大,通过调整导靴、轿顶轮方向, 均匀曳引绳张力,使电梯振动情况得到一定改善,但存在很大不适,因此通过调整本文平台中电梯机械 设计中隔振环节的刚度参数,改变固有频率。为了降低电梯振动频率,本文拟对轿顶弹簧刚度参数进行

调整,由 2.85 × 10<sup>6</sup> N/m 改为 6.25 × 10<sup>5</sup> N/m, 并通过本文平台得到前五阶固有频率, 其轿顶弹簧刚度的 减震前后对比情况[如表](#page-7-8) 3 所示。

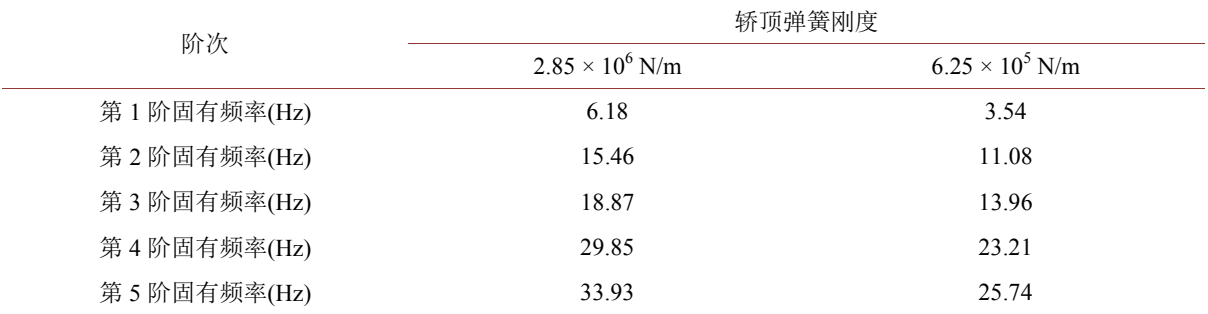

<span id="page-7-8"></span>**Table 3.** Comparison of the first 5 order natural frequencies of the elevator before and after vibration reduction 表 **3.** 减振前后电梯前 5 阶固有频率对比

[由表](#page-7-8) 3 可知, 第一阶固有振动频率在 5 Hz 以下, 第二阶固有振动频率在 15 Hz 以下, 证明电梯振动 频率得到了有效的改善,经过调整以后,电梯的最大振动频率成分为 2.843 Hz,由此可见,通过本文虚 拟仿真实验平台能够较好完成电梯机械设计,并对电梯减振具有较好的辅助作用。

#### **6.** 结束语

本文通过设计平台总体架构和平台功能模块,完成了对电梯机械设计虚拟仿真实验平台的硬件设计, 并进行了电梯机械三维模型的构建以及基于 Unity3D 的模型导入与数据转换, 完成了电梯机械设计虚拟 仿真实验平台的软件设计,取得了一定的研究成果。通过本文平台调整轿顶弹簧刚度参数后,有效地改 善了电梯的振动频率,实现了电梯的减振效果。为解决本领域的技术难题起到了导向与辅助作用,给其 他专业机械设计的虚拟仿真实验提供了重要的理论支持,对电梯机械设计的应用具有重要的现实意义。

同时,由于时间和条件的限制,本次研究还存在着诸多不足,有待于在今后的研究中深入探讨,如 对于平台中数据库的建立与数据定义的研究较少,未涉及对于电梯机械的参数测量与优化。为了满足电 梯日益发展所提出的更多要求,未来还将不断完善电梯的机械结构设计,使电梯的振动问题得到更加有 效地解决。

## 参考文献

- <span id="page-7-0"></span>[1] 孙琴, 肖书浩, 何为. 基于 Unity3D 的机械类虚拟仿真实验评分系统开发[J]. 自动化与仪器仪表, 2021(7): 80-83+88.
- <span id="page-7-1"></span>[2] 左景武. 产品造型设计虚拟仿真实验教学系统开发研究[J]. 机械设计与制造工程, 2020, 49(11): 121-124.
- <span id="page-7-2"></span>[3] 吴庆云, 杜江, 乔虎, 王月皎. 基于 Unity3D 的机械产品拆装系统在手机终端的实现[J]. 机械与电子, 2018, 36(1): 44-47, 57.
- <span id="page-7-3"></span>[4] 刘卓炫, 刘贤梅, 赵娅. 基于 Unity3D 的机械清罐作业仿真培训系统的设计与实现[J]. 微型电脑应用, 2017, 33(8): 4-8.
- <span id="page-7-4"></span>[5] 成建群. 基于 Unity3D 平台机械装配虚拟实验室的开发和应用研究[J]. 现代制造技术与装备, 2020, 56(11): 111-113, 120.
- <span id="page-7-5"></span>[6] 宁海明, 曾健生, 李瑞宇, 等. 电梯轿厢通风结构的模拟仿真研究[J]. 机械设计与制造工程, 2021, 50(9): 119-123.
- <span id="page-7-6"></span>[7] 张春娟, 巫涛江, 余晓毅, 等. 超高速电梯振动状态远程监控系统的设计[J]. 机械制造, 2021, 59(3): 60-64.
- <span id="page-7-7"></span>[8] 许宝玉, 张彦民, 贾言言, 等. 直驱电梯超速保护装置的设计仿真[J]. 机械设计与研究, 2020, 36(6): 169-176.
- <span id="page-8-0"></span>[9] 李凌, 张婷婷, 谢珂. 基于Unity3D的脑电图检测与分析虚拟仿真实验项目的设计和开发[J]. 中国医学物理学杂 志, 2021, 38(5): 631-637.
- <span id="page-8-1"></span>[10] 闫莎莎, 冷超, 傅颖霞. 综掘工艺虚拟仿真系统设计及关键技术[J]. 矿业研究与开发, 2021, 41(11): 173-178.
- <span id="page-8-2"></span>[11] 孙恺廷, 朱隽垚, 于存贵, 等. 工业机器人三维虚拟监控系统的设计与实现[J]. 机械制造与自动化, 2020, 49(5): 154-156+210.